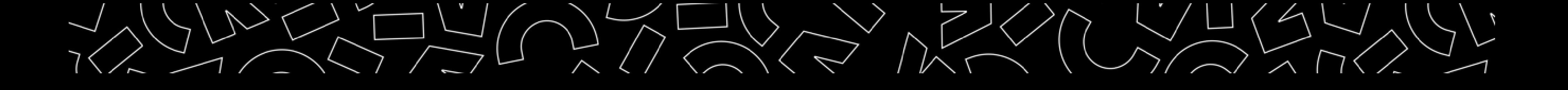

# Favoriser l'accessibilité de mes documents pédagogiques

SPIN – Damien Aubert CDP – Sandrine Gelly-Guichoux

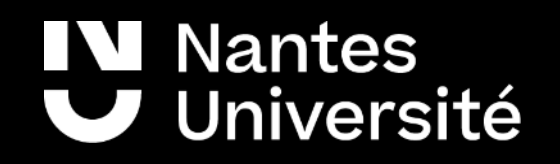

# Les compétences visées du référentiel

- Concevoir, scénariser, médiatiser des contenus informationnels, scientifiques ou pédagogiques via les supports physiques ou numériques adaptés.
- Concevoir des enseignements qui favorisent l'apprentissage de chacun

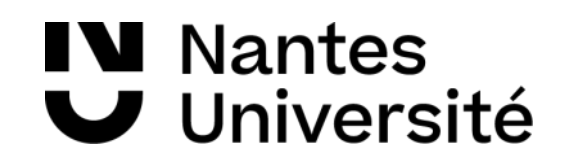

# Objectifs d'apprentissage visés

- Découvrir la conception universelle des apprentissages
- Utiliser des outils pour faciliter l'accessibilité des documents

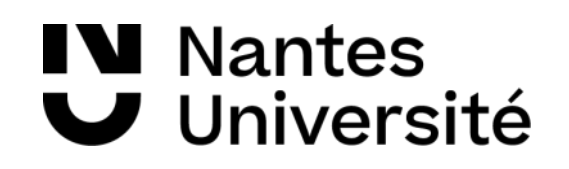

 $\odot$ 

## Accessibilité

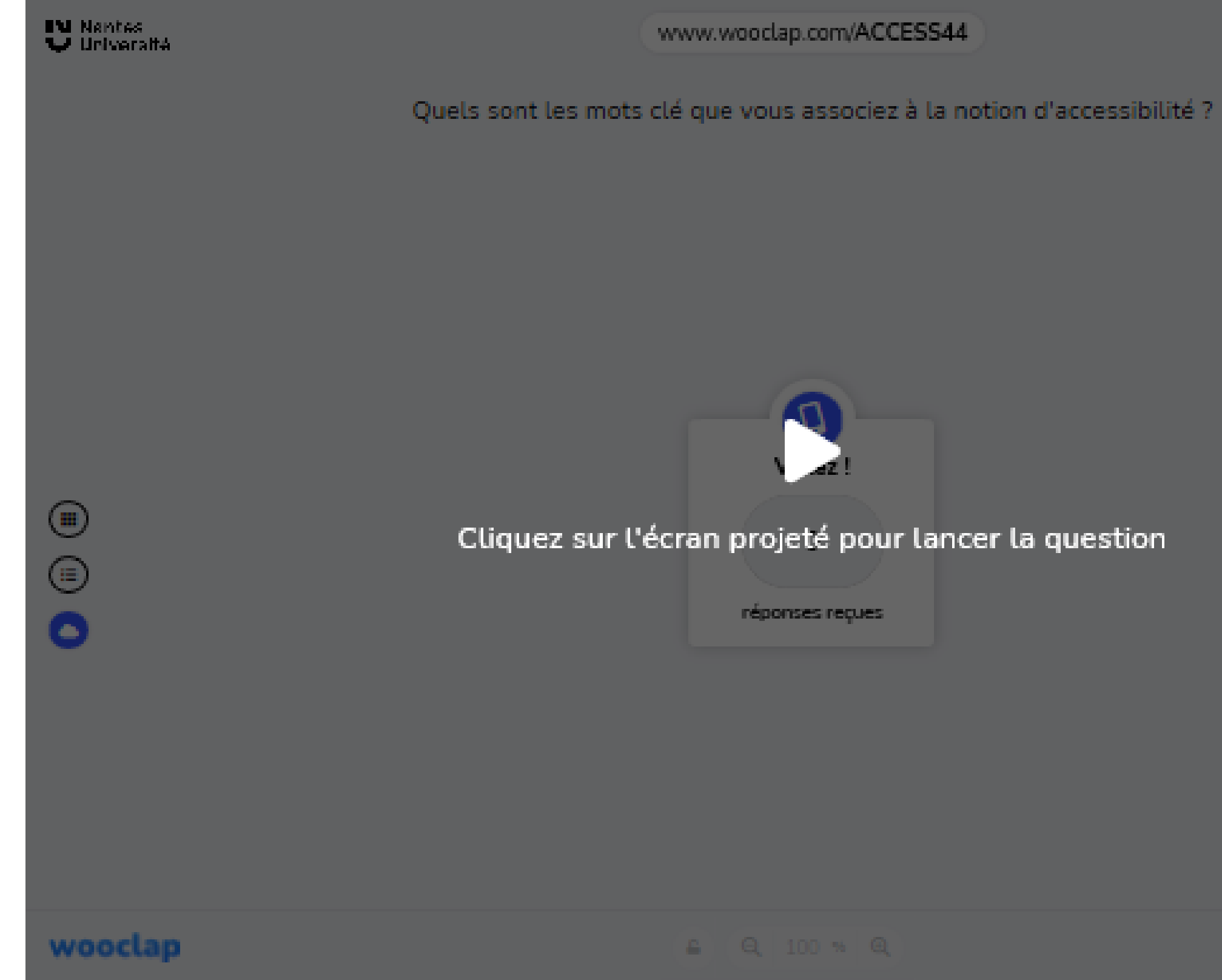

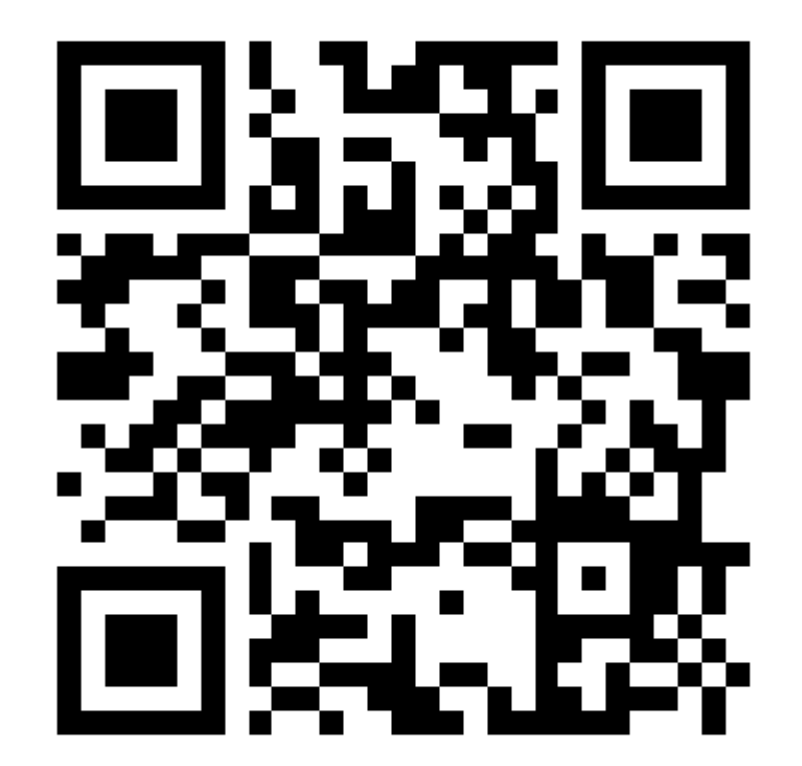

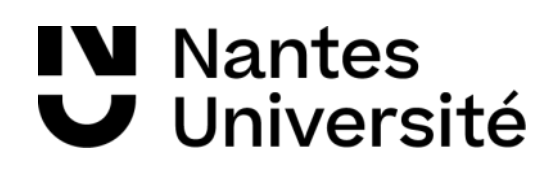

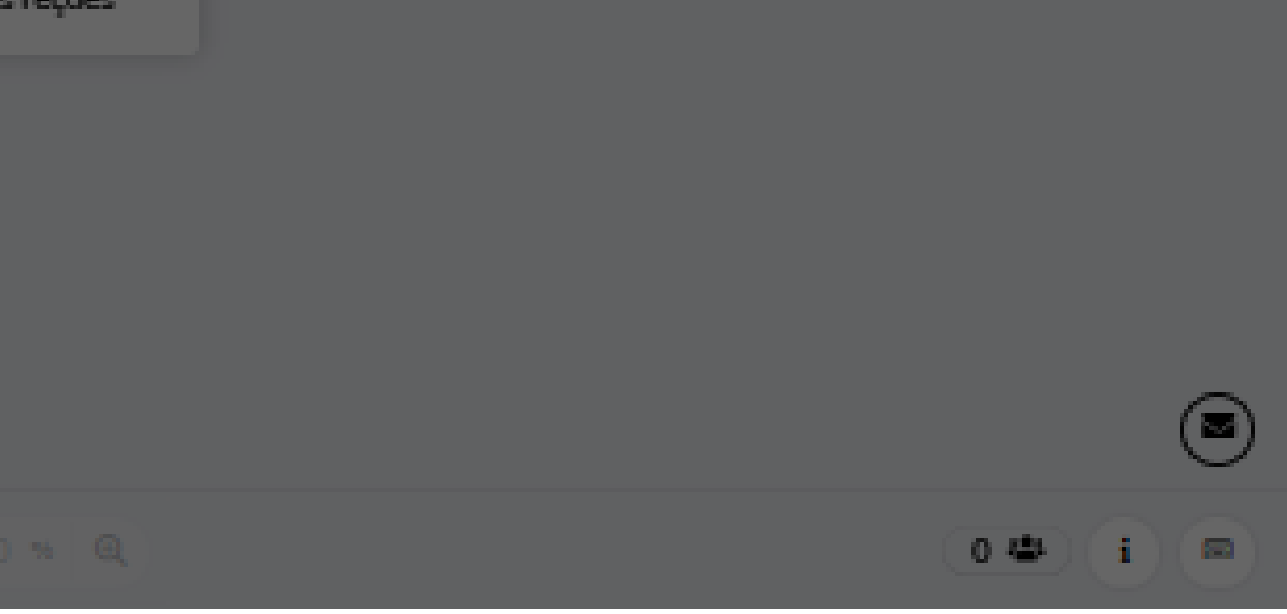

## Nuage de mots

 $\sum_{i=1}^{n}$ 

## **EMPECHE** SOUS-TITRES **SOUS-TITRE REDUITE ENDANT REMPLACEMENT TYPOGRAPHIE CONTRASTE OUVERT MFD AGEES** SOUS ZONES **CONFORT** Έ AUDIO ACCESSIBIL **TITRE ACCES VISUEL SITUATION OUS ALTERNATIVE CNU CUA** SANS W3C **CHOIX PO TRANSCRIPTION SOURD** LECTEUR MAL **BRAILLE MISE PUBLIC LANGUES MOBILITE CONCEPTION EGALITE TEXTE REFLEXION PERSONNES SONORISATION INTERNET**

**IV** Nantes U Université

# Définition (Wikipedia)

L'accessibilité numérique est la mise à la disposition de tous les individus, quels que soient leur matériel ou logiciel, leur infrastructure réseau, leur langue maternelle, leur culture, leur localisation géographique, ou leurs aptitudes physiques ou mentales, des ressources numériques.

# La Conception Universelle des Apprentissages - CUA

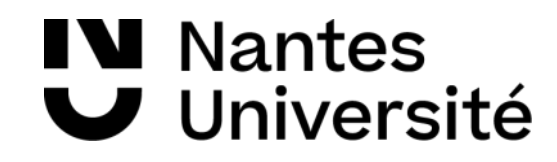

## Conception universelle des apprentissages

Vise à

- Rendre l'apprentissage accessible pour tous
- Réfléchir l'environnement d'apprentissage en anticipant de potentielles barrières

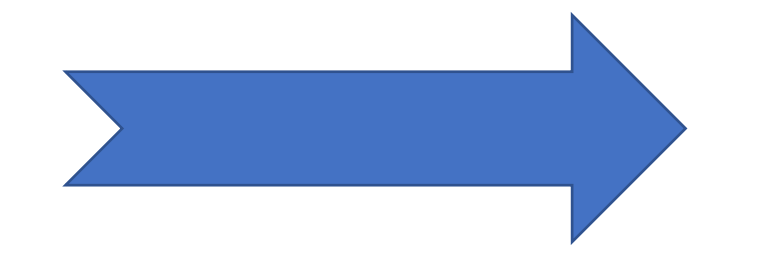

## Quels choix sont offerts à l'étudiant, au sein du

dispositif ?

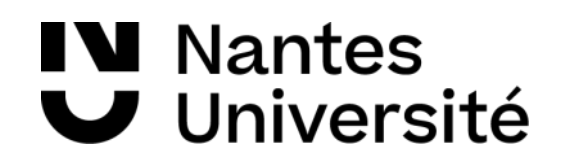

# Cadre conceptuel de la CUA

Définit des lignes directrices de façon à offrir plusieurs moyens de :

- Engagement le « pourquoi » de l'apprentissage
- Représentation le « quoi »
- Action et expression le « comment »

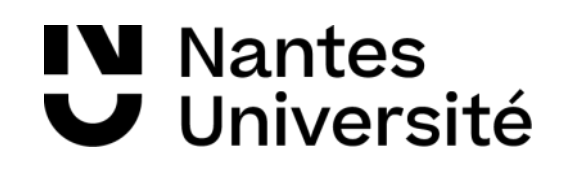

# Exemples de lignes directrices

Offrir plusieurs moyens d'engagement

• optimiser les choix individuels et l'autonomie

Offrir plusieurs moyens de représentation

- offrir diverses possibilités sur le plan de la perception
- guider le traitement, la visualisation et la manipulation de l'information

Offrir plusieurs moyens d'action et d'expression

• optimiser l'accès aux outils et aux technologies de soutien

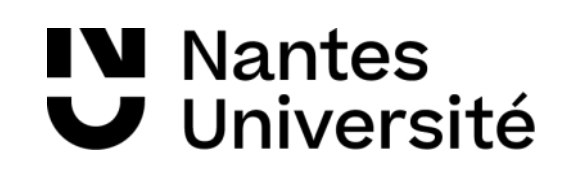

# Présentation de l'ensemble des lignes directrices

Lignes directrices de la Conception Universelle de l'apprentissage

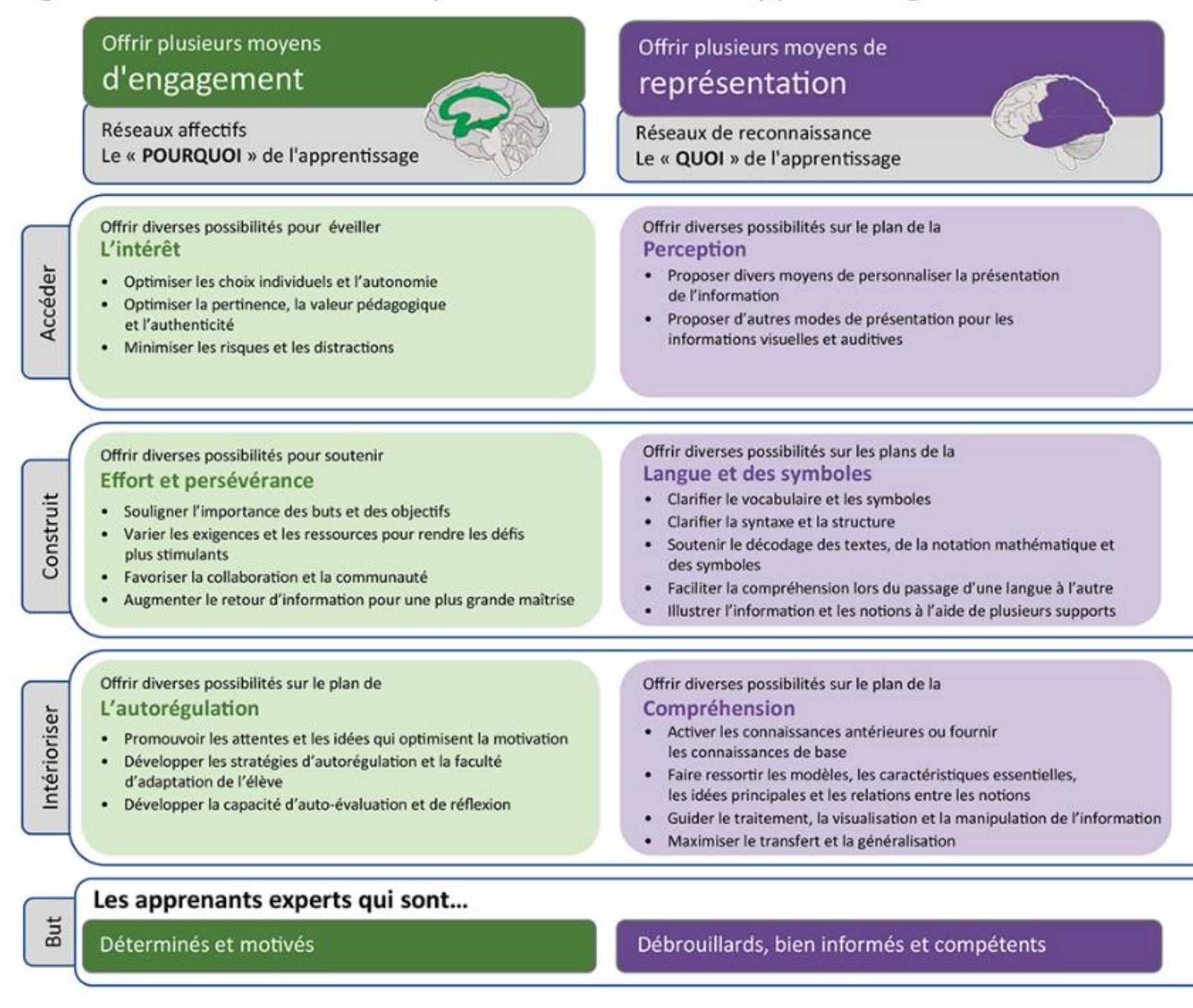

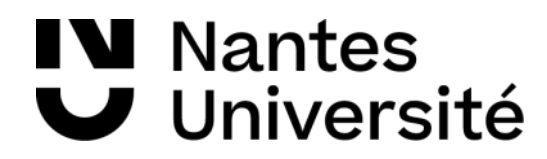

## Offrir plusieurs moyens d'action et d'expression

Réseaux stratégiques Le « COMMENT » de l'apprentissage

Offrir diverses possibilités sur le plan de L'action physique

- · Varier les méthodes de réaction et d'interaction
- · Optimiser l'accès aux outils et aux technologies de soutie

## Offrir diverses possibilités sur les plans de L'expression et de la communication

- Offrir plusieurs movens de communication
- · Utiliser plusieurs outils d'élaboration et de composition
- · Développer les compétences grâce à un soutien échelonné en situation de pratique et de performance

## Offrir diverses possibilités sur les plans des **Fonctions exécutives**

- · Guider l'élève dans l'établissement d'objectifs appropriés
- · Soutenir la planification et l'élaboration de stratégies
- · Faciliter la gestion de l'information et des ressources
- · Améliorer la capacité de l'apprenant d'assurer le suivi de ses progrès

Centrés sur des objectifs stratégiques

CAST (2018). Univers<br>Retrieved from <u>http:</u> . g ់ ខ្មី

## Etudes de cas

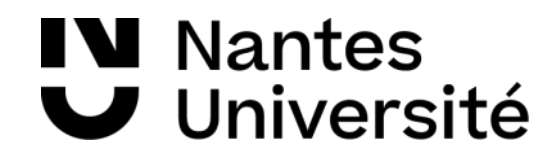

## Activité « Etude de cas »

Pour les deux études de cas qui vont suivre :

- 1. Tâche individuelle (5 minutes) Réfléchir aux anticipations possibles en lien avec les lignes directrices de la CUA.
- 2. Tâche en sous-groupe (20 minutes) Partager vos idées, formaliser vos propositions sur une feuille et désigner un rapporteur.
- 3. Tous ensemble (10 minutes) Présenter vos propositions et échanger.

https://prodoc.univ-nantes.fr/course/view.php?id=1425#section-1

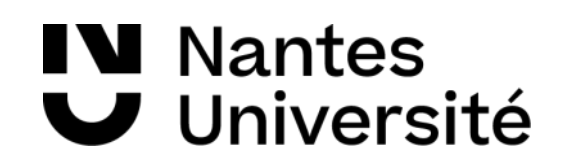

## Etude de cas 1

Étudiant-e dont le **français n'est pas la langue maternelle**

- rencontre des difficultés à suivre les échanges
- ne peut pas s'aider des expressions du visage si les caméras sont éteintes
- prend du retard en essayant de chercher des traductions
- rencontre des difficultés dans la prise de notes
- n'ose pas interrompre pour poser des questions de clarification

## Etude de cas 2

- comprendre la structuration du cours
- lire des documents (contraste de couleur, agencement des informations dans la page)
- lire des schémas, des tableaux
- se concentrer en cours (bruits ambiants)

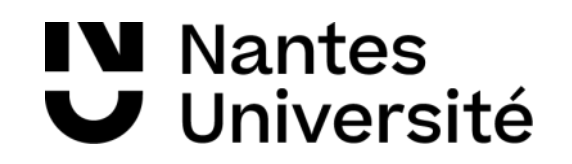

## Etudiant en **situation de handicap visuel** rencontre des difficultés à

# Normes et standards de l'accessibilité numérique

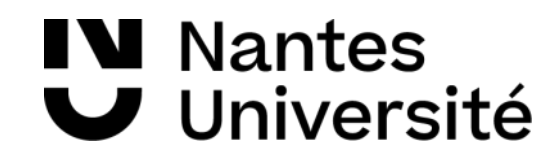

## Norme et standards de l'accessibilité des contenus

- Monde
	- [WCAG 2.1](https://www.w3.org/WAI/standards-guidelines/wcag/glance/fr) (Web Content Accessibility Guidelines)
	- [norme ISO/IEC 40500:2012](https://www.iso.org/fr/standard/58625.html) (Règles pour l'accessibilité des contenus Web)
- Europe

o [label Euracert](http://www.euracert.org/fr/) (European eAccesibility Certification)

• France

o [RGAA](https://www.numerique.gouv.fr/publications/rgaa-accessibilite/) (Référentiel Général d'Accessibilité pour les Administrations)

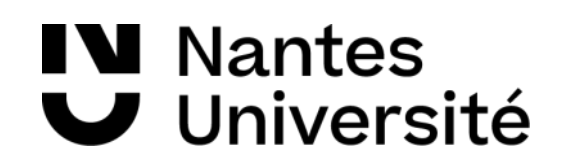

## Le WCAG 2.1 en bref

## • 4 principes

- o Perceptible : l'information et les composants de l'interface utilisateur doivent être présentés à l'utilisateur de façon à ce qu'il puisse les percevoir.
- o Utilisable : les composants de l'interface utilisateur et de navigation doivent être utilisables o Compréhensible : les informations et l'utilisation de l'interface utilisateur doivent être
- compréhensibles
- o Robuste : le contenu doit être suffisamment robuste pour être interprété de manière fiable par une large variété d'agents utilisateurs, y compris les technologies d'assistance
- Principes > Règles > Critères de succès > Techniques recommandées & Niveau de conformité

# L'accessibilité des outils de l'Université

- **Moodle** (Madoc/Extradoc/Prodoc) : certifié conforme aux directives [WCAG 2.1 AA](https://www.w3.org/TR/WCAG21/) par [WebKeyIT](https://www.webkeyit.com/accessibility-services/accessibility-accreditations/moodle/)
- **Wooclap** : déclaré conforme aux directives WCAG 2.1 AA. Plus d'information sur [cette page](https://www.wooclap.com/fr/declaration-d-accessibilite/)
- **Zoom** : déclaré conforme aux directives WCAG 2.1 AA. Plus d'information [sur cette page](https://explore.zoom.us/fr/accessibility/)
- **ePortfolio Mahara** : · déclaré conforme aux directives WCAG 2.1 AA. Plus d'information sur cette [page](https://manual.mahara.org/fr/18.04/intro/introduction.html#mahara-and-accessibility)
- **Mediaserver** : déclaré conforme aux directives WCAG 2.0 AA et 100% RGAA. Plus d'infromations sur [cette page](https://doc.ubicast.eu/) (tout en bas).

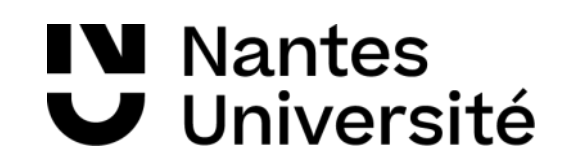

## Question soulevées « A vous de jouer »

Tests d'accessibilité - Questions - remarques

- Charte Université ? Template Titres ( en cours de demande)
- Versions des ppt variabilité des écosystèmes
- Aide dans PPT Accessibilité moteurs de recherche
- Ct transformer un tableau sous forme de texte ? Comment lire le tableau ? Par cellule ? Dans son ensemble ?

Identifier les en-têtes – description du tableau générale sans entrer dans les détails – Attention aux cellules scindées, fusionnées

- Avec ou sans sérif ?
- Ordre des éléments (volet sélection élément à prendre en compte, la lecture se fait à l'envers ( fin du document vers début du document).

I Nantes Université

# Activité « A vous de jouer »

- 1. Tâche en sous-groupe (20 minutes) A partir de cette [page internet,](https://fr.wikipedia.org/wiki/Tadarida_brasiliensis) créer un diaporama de 3 diapositives sur le molosse du Brésil, comportant au moins 1 image, 1 tableau et du texte. Essayer de faire des choix de conception qui rende votre diaporama aussi accessible que possible. Un observateur aura pour mission de relèver les points saillants.
- 2. Tous ensemble (15 minutes) Echange autour des points saillants relevés par les observateurs.

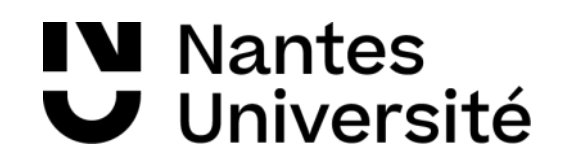

# Pause ? (durée : 5 minutes)

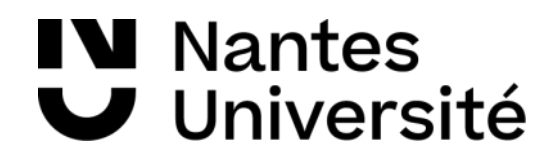

# Concevoir et réaliser un document accessible

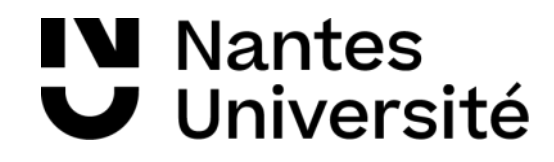

# Etape 1 - Quelques règles à respecter 1/3

## **Métadonnées**

Renseignements : titre, sujet, auteur, mots-clés

Langue du document (si différente du réglage du logiciel)

## **Structure du document**

Une table des matières

 $\Box$  Utiliser les niveaux de titre

□ Pages numérotées

Utiliser des listes à puces

## **Organisation du contenu**

Police sans sérif (Arial, Helvetica, Verdana) >= 18 pt/**24 pt** (diaporama) ou >= 12 pt (texte)

Alignement à gauche

 $\Box$  Interligne 1,5

□ Pas d'espace ou de saut de ligne pour la mise en page

## Exemples de polices avec ou sans sérif

# •Avec sérif (Times New Roman) abcdefghijklmnopqrstuvwxyz •Sans sérif (Arial) abcdefghijklmnopqrstuvwxyz

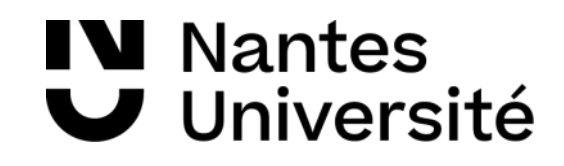

# Etape 1 - Quelques règles à respecter 2/3

## **Les couleurs**

Préférer le style (forme, texture, gras) aux couleurs pour transmettre des informations. Contraste entre texte et fond uni : <http://contrast-ratio.com/>

 $\Box$  Tester votre document en nuances de gris

- éviter les cellules fusionnées, imbriquées, vide
- $\Box$  définir la ligne d'en tête

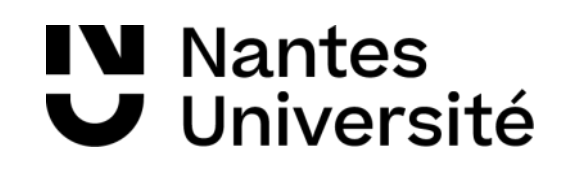

## **Les éléments non textuels (image, graphique, tableau, vidéo, hypertextes)**

 $\Box$  Texte alternatif clair et concis pour les éléments non décoratifs

Graphique : privilégier les textures aux couleurs

## $\Box$ Tableaux

## Exemple de textes sur fonds colorés

# **TEXTE1TEXTE 2**

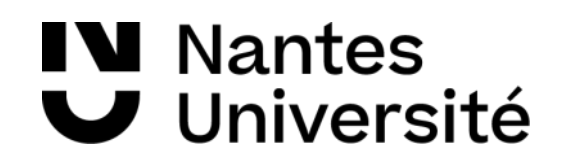

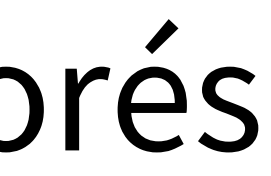

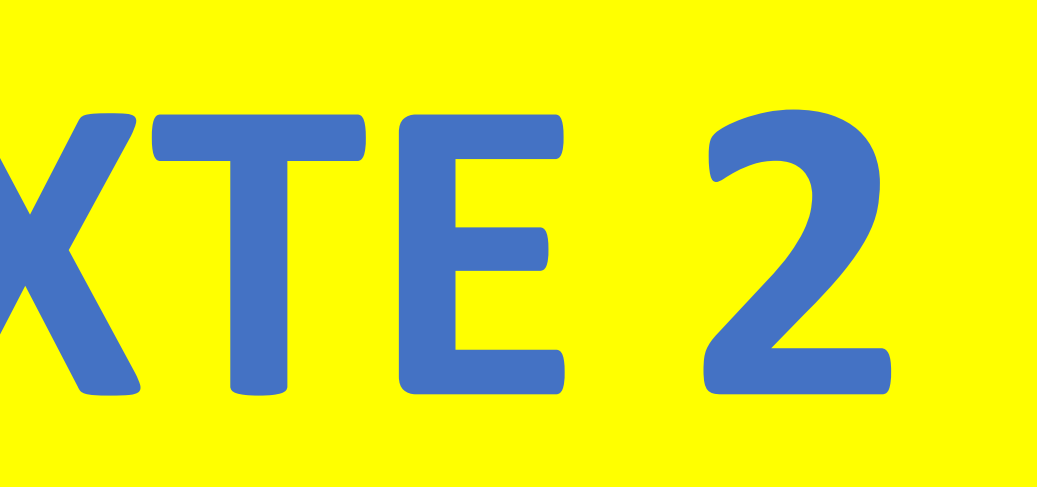

## Exemple d'images sans texte alternatif

Le pic vert (à droite) se distingue du pic épeiche (à gauche) par sa couleur.

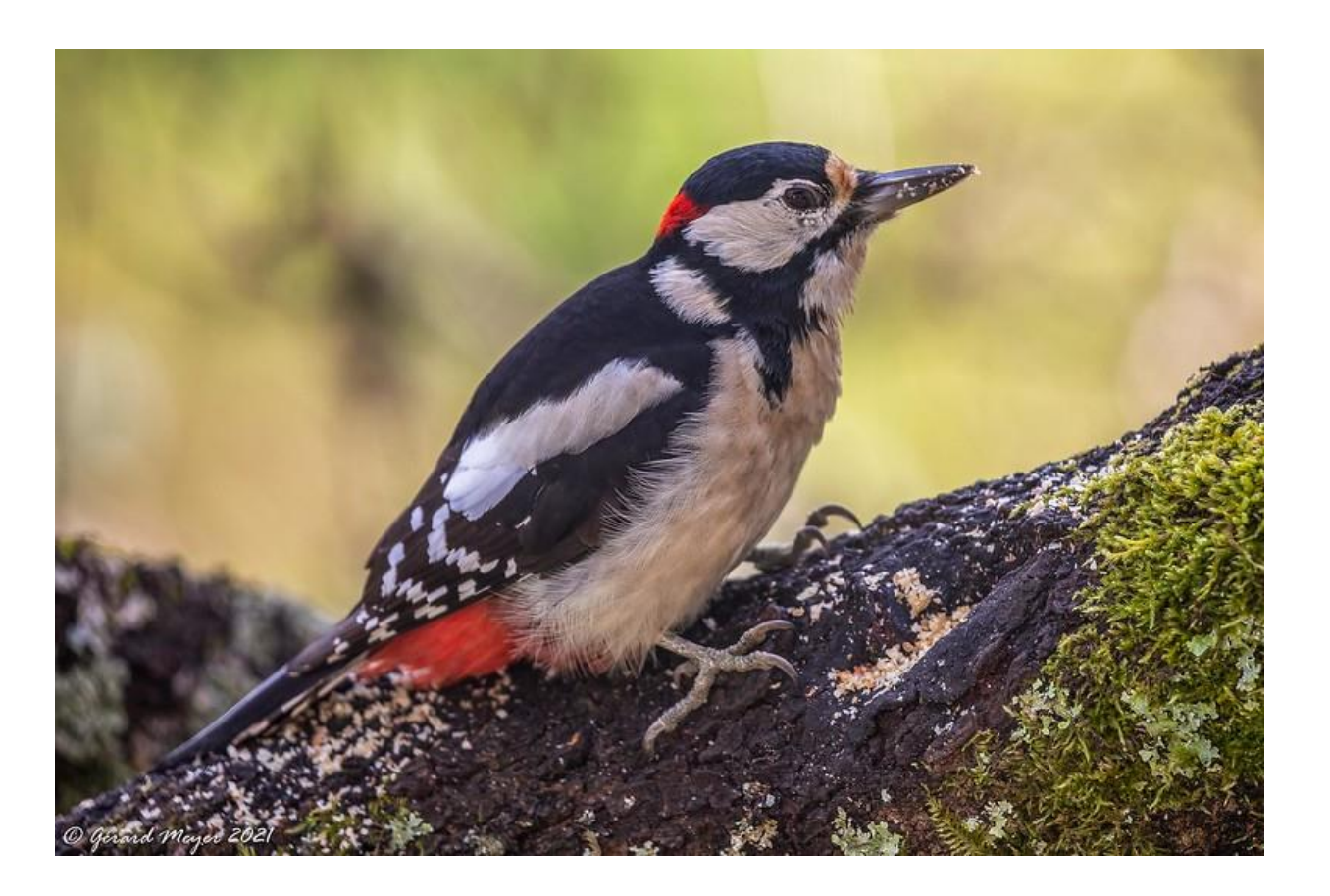

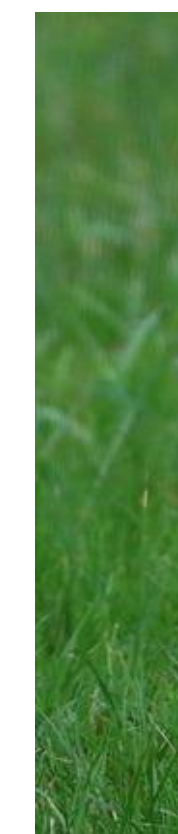

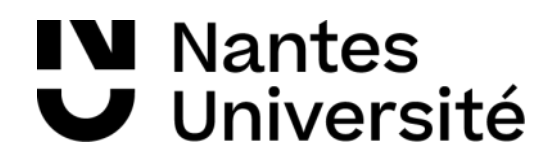

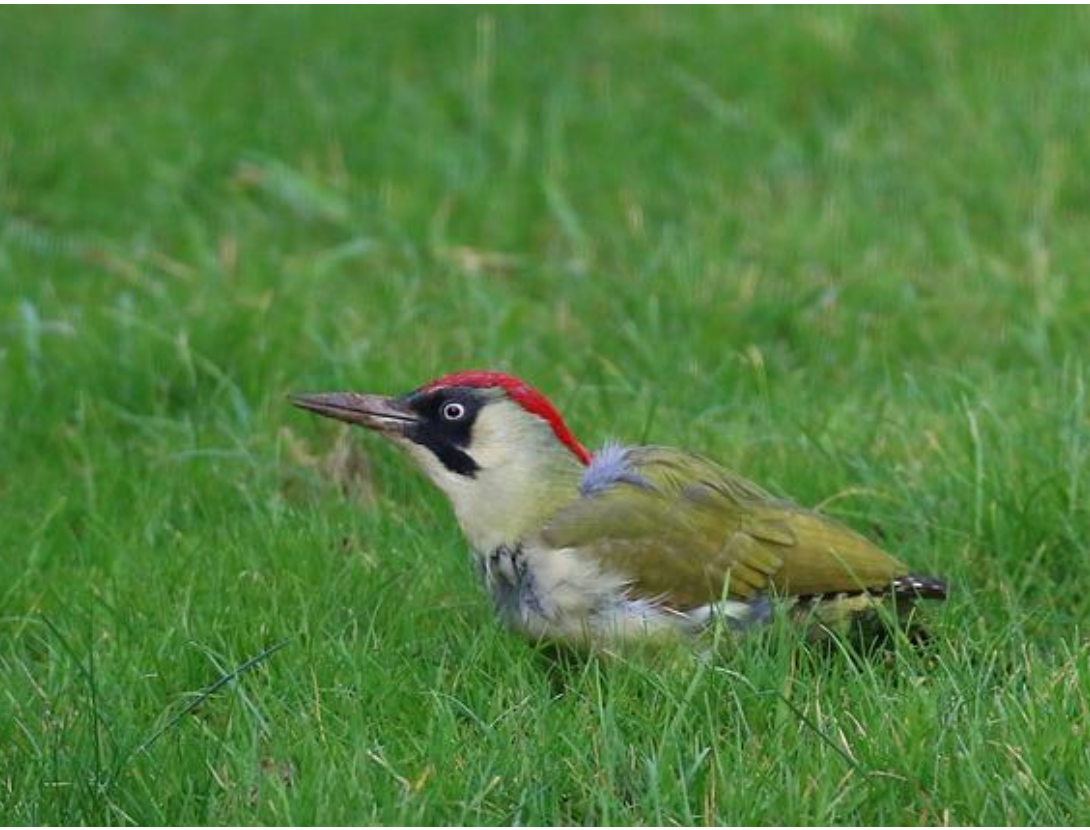

## Exemple d'images avec texte alternatif

Le pic vert (à droite) se distingue du pic épeiche (à gauche) par sa couleur.

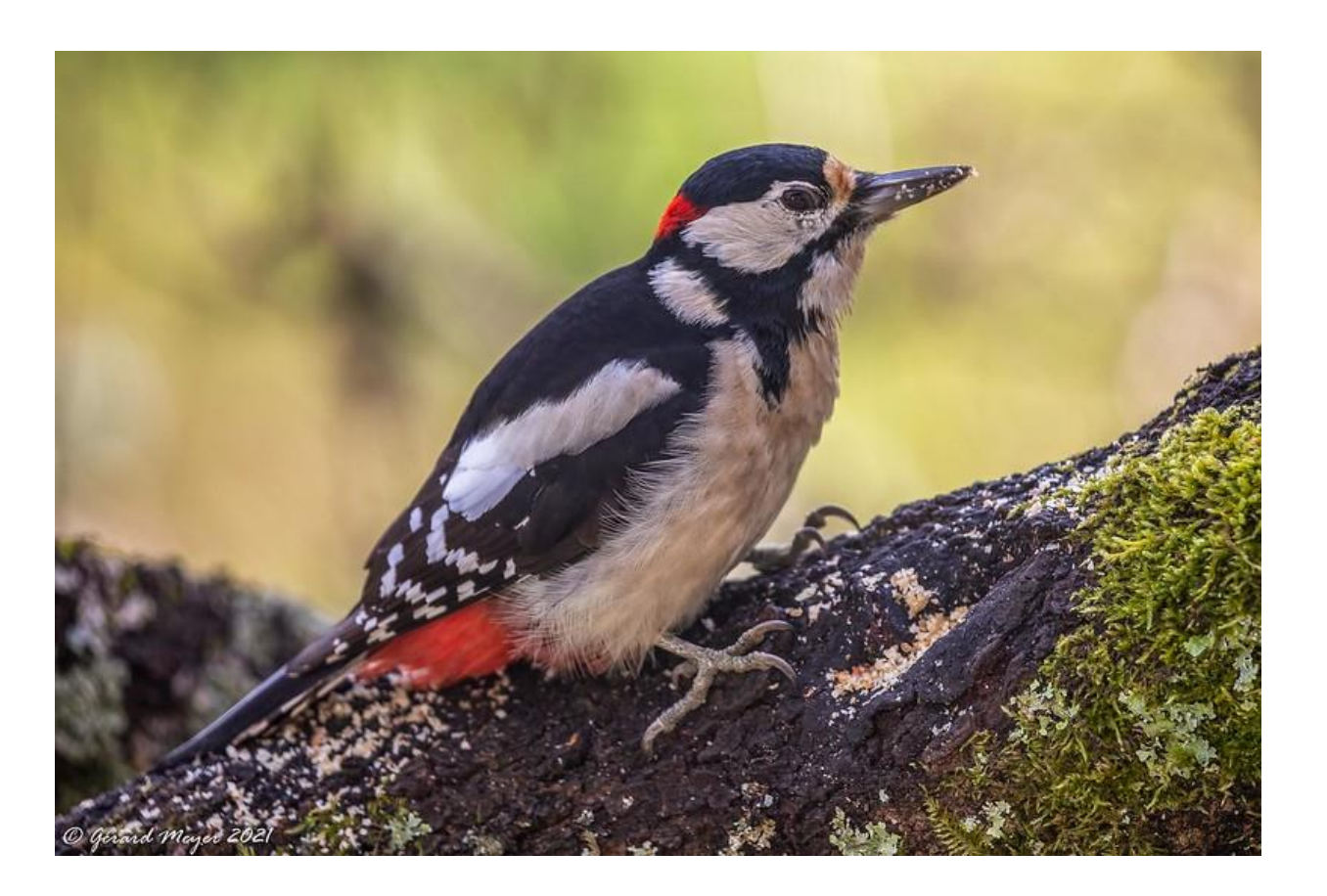

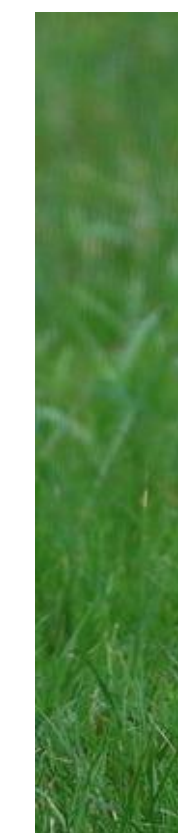

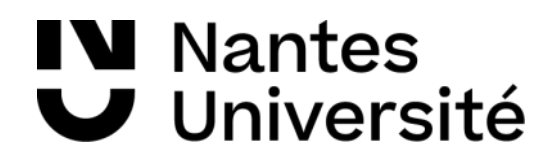

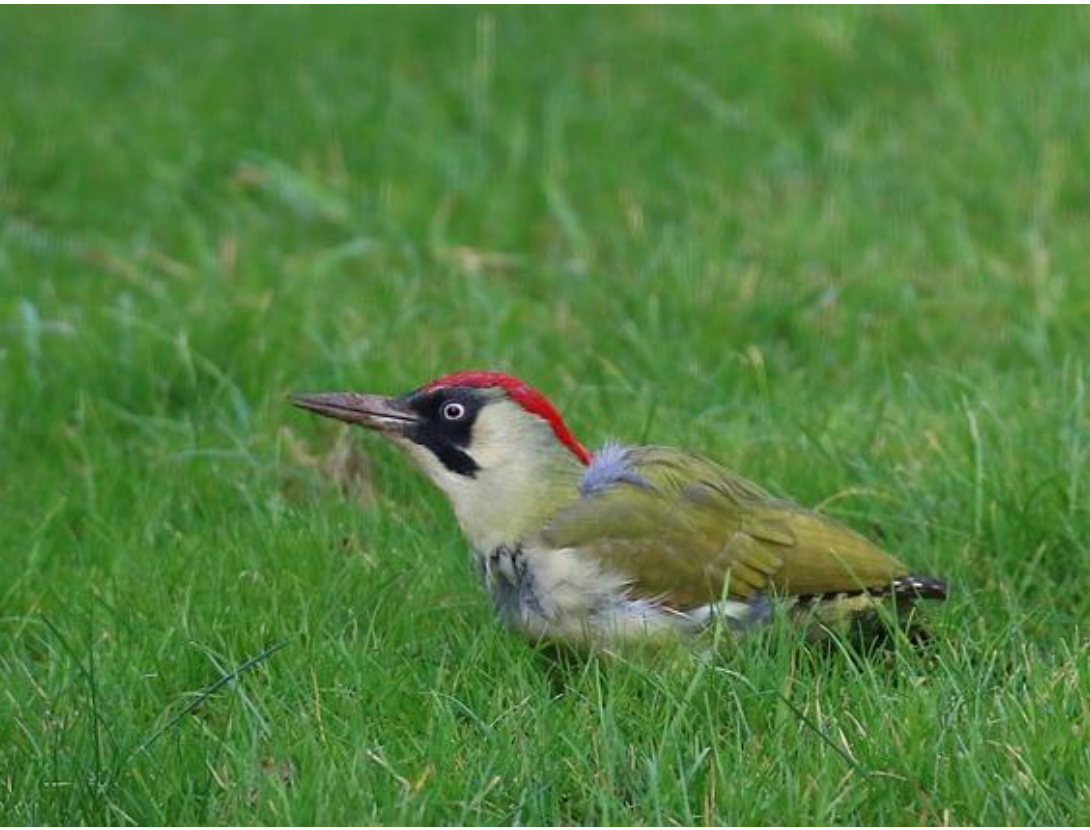

# Etape 1 - Quelques règles à respecter 3/3

## **Conseils propres aux diaporamas**

- Vérifier l'ordre de lecture
- Eviter les transition et les animations (entrave la lisibilité et perturbe les personnes épileptiques)

- Fournir plusieurs qualités (proposé par le Mediaserver)
- Fournir une version audio (proposé par le Mediaserver)
- $\Box$  Fournir une transcription et/ou des sous-titres (bientôt proposé par le Mediaserver)

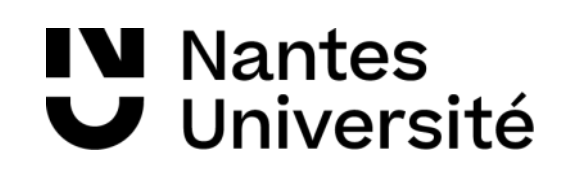

## **Conseils propres aux textes**

Privilégier l'enregistrement au format .doc

## **Conseils propres aux vidéos**

# Etape 2 – Vérifier / Exporter l'accessibilité

- 1. Vérifier l'accessibilité des documents Word et Powerpoint avec les outils intégrés
- 2. Exporter les documents Word et Powerpoint en PDF avec option d'accessibilité
- 3. Vérifier l'accessibilité des documents PDF avec Acrobat Pro ou un vérificateur tiers (exemple : [Free PDF Accessibility Checker](https://www.access-for-all.ch/en/pdf-accessibility-checker.html))

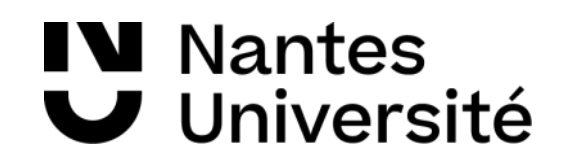

- Pour les utilisateurs Windows
	- o [NVDA](https://www.nvda-fr.org/) est un lecteur d'écran gratuit, open source et portable
	- o Raccourci pour lire tout un document : NVDA (inser) +flèche bas
- Pour les utilisateurs Apple : [Vision](https://www.apple.com/fr/accessibility/vision/)
- Pour les utilisateurs Linux : [ORCA](https://accessdvlinux.fr/6-le-lecteur-d-ecran-orca)

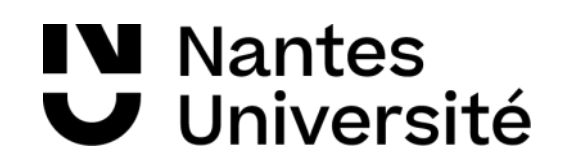

# Etape 3 – Tester l'accessibilité

## Activité « A vous de jouer, encore »

Tâches en sous-groupe (15 minutes)

- Utiliser le vérificateur d'accessibilité de Powerpoint sur votre diaporama
- 2. Exporter votre diaporama au format PDF avec option d'accessibilité
- 3. Utiliser NVDA pour lire votre document PDF
- 4. Echanges

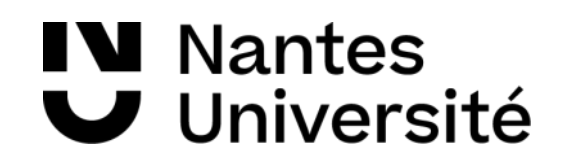

- Les vérificateurs d'accessibilité des logiciels bureautique
	- o [Suite Office](https://support.microsoft.com/fr-fr/office/am%C3%A9liorer-l-accessibilit%C3%A9-%C3%A0-l-aide-du-v%C3%A9rificateur-d-accessibilit%C3%A9-a16f6de0-2f39-4a2b-8bd8-5ad801426c7f)
	- o [Libre office](https://ics.utc.fr/capa/DOCS/SP4/Tuto/OO34/co/module_LO-OO_5.html) (plus maintenu)
- Un lecteur d'écran open source : [NVDA](https://www.nvda-fr.org/)
- Un outil de vérification des contrastes : [http://contrast-ratio.com](http://contrast-ratio.com/)
- Un outil de simulation du daltonisme : <http://www.vischeck.com/vischeck>

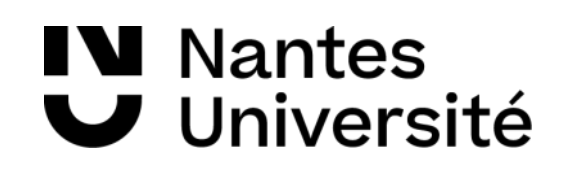

# Les outils pour vous aider

# CUA et outils d'accessibilité

Offrir plusieurs moyens d'engagement - Pourquoi

• optimiser les choix individuels et l'autonomie

Offrir plusieurs moyens de représentation - Quoi

- offrir diverses possibilités sur le plan de la perception
- guider le traitement, la visualisation et la manipulation de l'information

Offrir plusieurs moyens d'action et d'expression - Comment

• optimiser l'accès aux outils et aux technologies de soutien

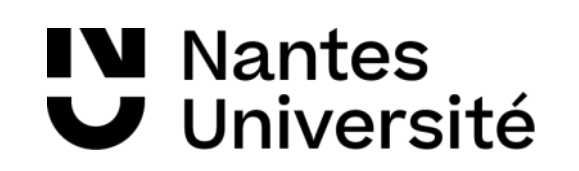

# Pour aller plus loin

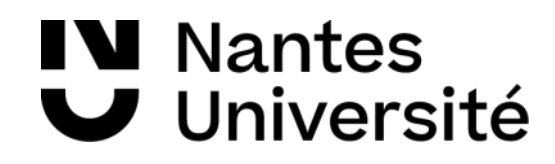

# Bibliographie

- **Cynthia Eid**, « La conception universelle de l'apprentissage : un « pont dynamique » entre une différenciation pédagogique et une évaluation humaniste ? », *Contextes et didactiques* [En ligne], 13 | 2019, mis en ligne le 15 juin 2019, consulté le 14 septembre 2021. URL : http://journals.openedition.org/ced/846 ; DOI : <u>https://doi.org/10.4000/ced.846</u>
- Vue d'ensemble des standards d'accessibilité du W3C [en ligne]. Shawn Lawton Henry, 2021 [consulté le 10 novembre 2021]. Disponible sur <https://www.w3.org/WAI/standards-guidelines/fr>
- Référentiel général d'amélioration de l'accessibilité RGAA Version 4.1 [en ligne]. Direction Interministérielle du Numérique, 2021 [consulté le 10 novembre 2021]. Disponible sur *https://www.numerique.gouv.fr/publications/rgaa-accessibilite*
- Fractures corporelles // numériques, la question des inégalités numériques ... [en ligne]. FractureS corporelles // FractureS numériques, 2016 [consulté le 10 nóvembre 2021]. Disponible sur <u>[https://fracturesnumeriques.fr](https://fracturesnumeriques.fr/)</u>
- Référentiel AccessiWeb 2.2 [en ligne]. Association BrailleNet, 2012 [consulté le 10 novembre 2021]. Disponible sur [http://www.accessiweb.org/index.php/accessiweb\\_2.2\\_liste\\_generale.html](http://www.accessiweb.org/index.php/accessiweb_2.2_liste_generale.html)

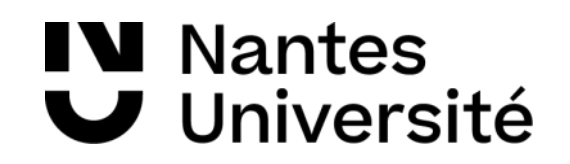

## Documents et liens

• <https://cdp.univ-nantes.fr/accompagner-les-initiatives>

- [https://www.enseigner.ulaval.ca/ressources-pedagogiques/l-approche-pedagogique](https://www.enseigner.ulaval.ca/ressources-pedagogiques/l-approche-pedagogique-inclusive)[inclusive](https://www.enseigner.ulaval.ca/ressources-pedagogiques/l-approche-pedagogique-inclusive)
- <https://udlguidelines.cast.org/>

**N** Nantes Université

## **Comment produire des** ressources pédagogiques accessibles à tous?

- > Construire une formation en ligne à visée accessible et participative (ParticipaTIC)
- > Accessibilité Ergonomie des documents

# Evaluation à chaud

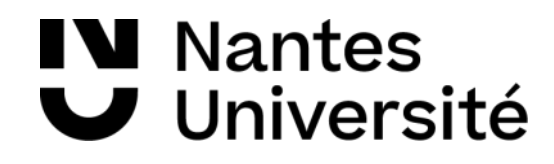

## Billets de sortie

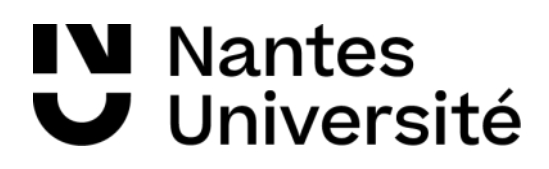

## Une idée que je retiens Une idée que je vais approfondir

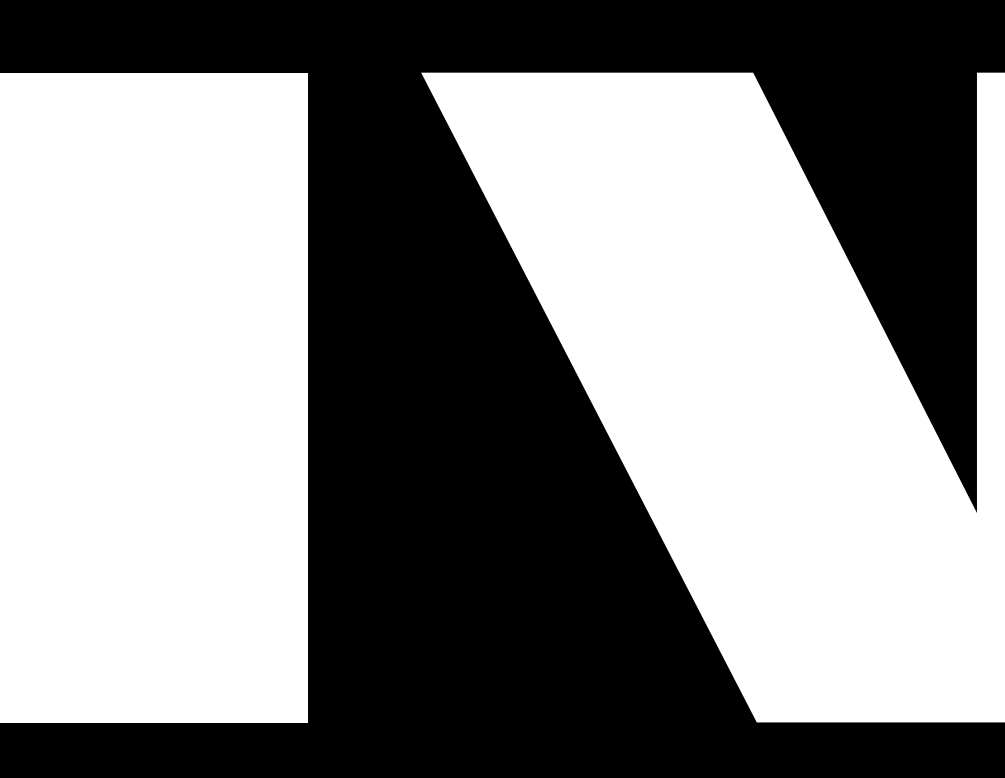

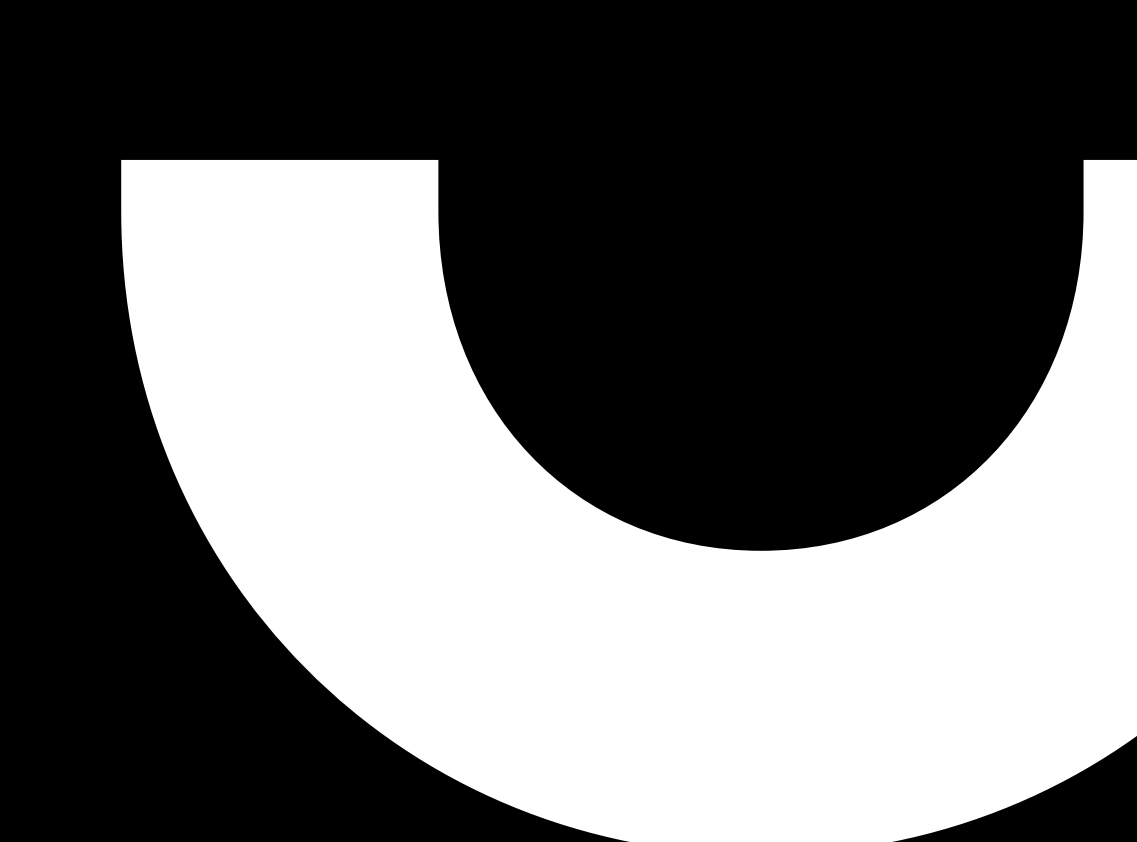

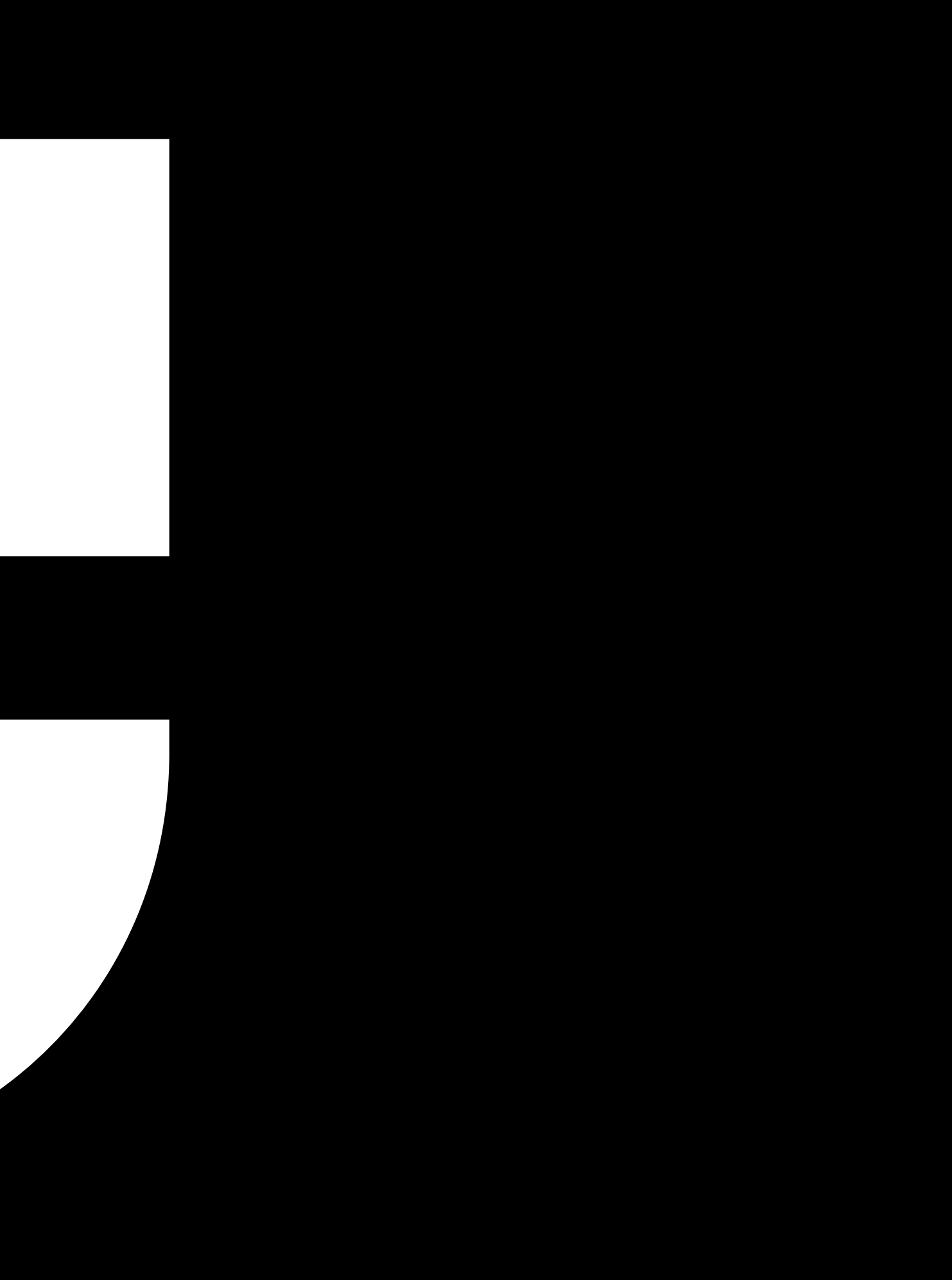